# **Southampton**

Document Title

## AutoCAD Drawing Standards

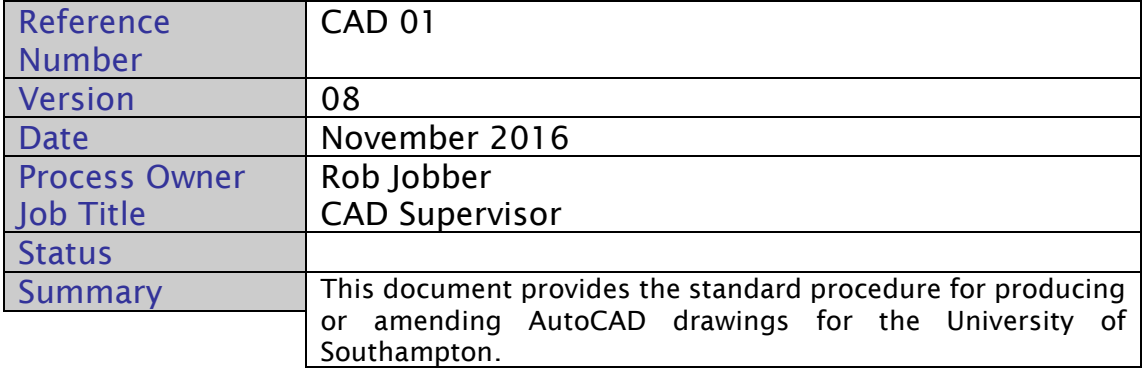

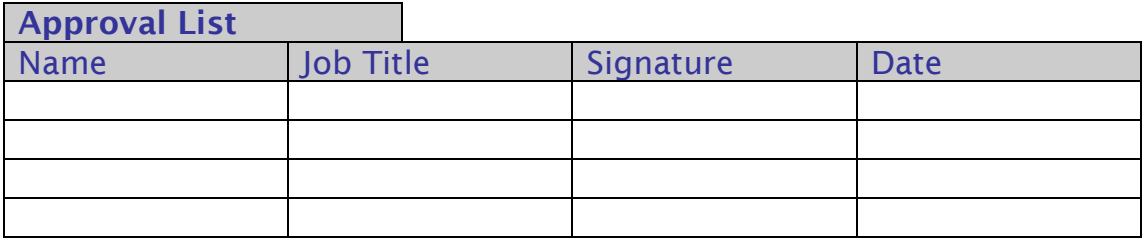

## **CONTENTS**

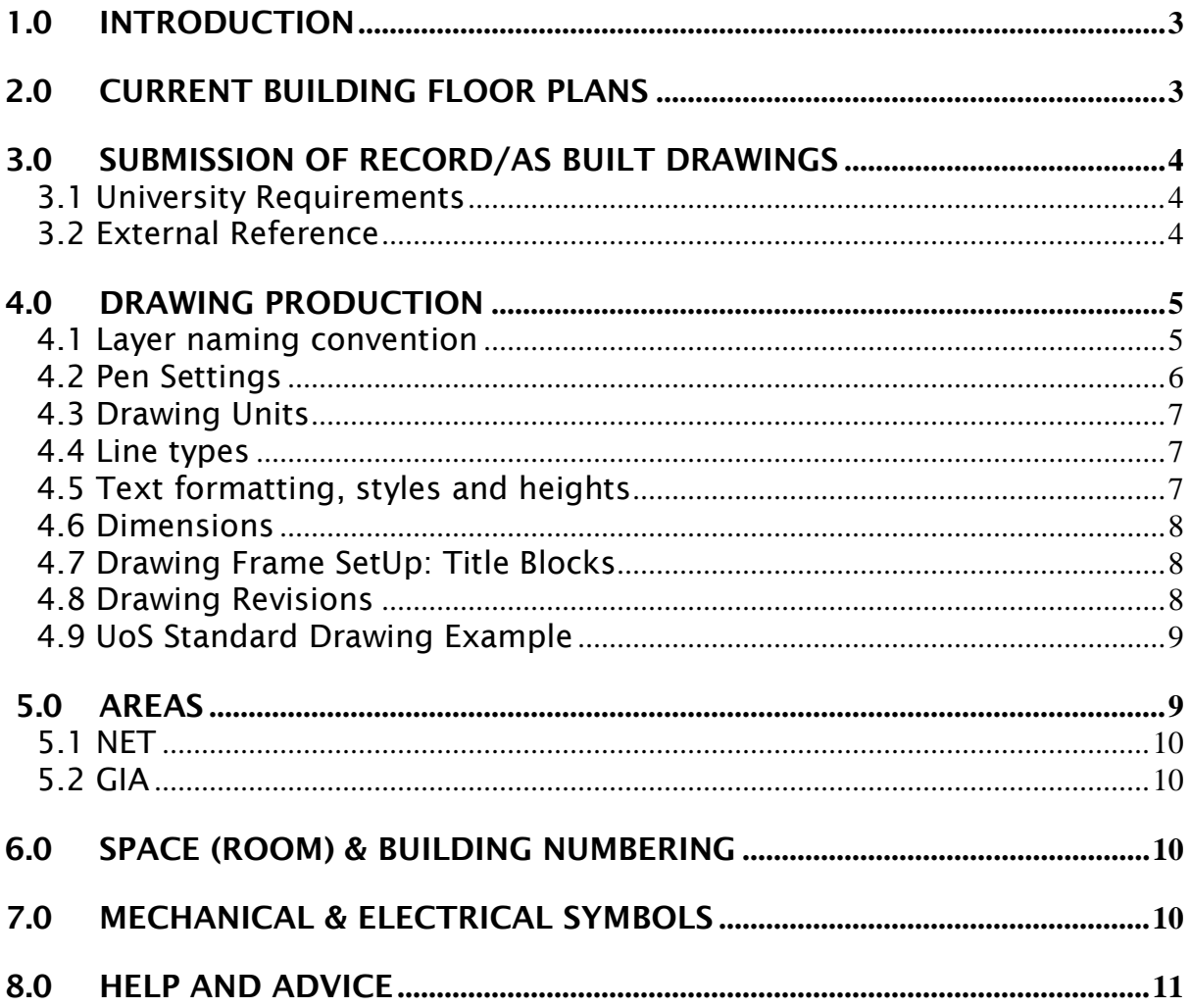

## <span id="page-2-0"></span>1.0 INTRODUCTION

Estates and Facilities use AutoCAD software for the production and amendment of its drawings and currently operate AutoCAD 2016. Our CAD Record drawings drive the Estates and Facilities Database so it is therefore essential to adhere to this drawing standards document.

Prior to the final handover of any building project, the University require the CAD drawings (with space numbers and space polylines) in order to complete the following tasks:

- To ensure the drawings can be loaded successfully onto the University database.
- To enable maintenance issues to be logged to their location.
- To enable assets to be registered to their location. This is required prior to handover and occupation

This document provides the requirements of the University (based on the guidelines of BS1192) that must be followed by all Estates and Facilities CAD users, Project Managers, Architects, Consultants or Contractors and anyone else working on drawings for University projects. It is to be used in conjunction with the University approved Standard Room & Space numbering procedure document (Reference ES-030, Version C).

## <span id="page-2-1"></span>2.0 CURRENT BUILDING FLOOR PLANS

Current Building floor plans are the most recent set of CAD drawings available for each University building. They typically show walls, partitions, stairs, lifts and door and window openings. They also contain space information including space area polylines, space numbers and space names. These drawings are available on the Estates and Facilities J:\Drive or can be provided by e-mail or on CD by the CAD Team if required.

## <span id="page-3-0"></span>3.0 SUBMISSION OF RECORD/AS BUILT DRAWINGS

#### <span id="page-3-1"></span>3.1 University Requirements

On the completion of any project or alteration, all Record drawings must be forwarded to the CAD team for inclusion onto the Estates and Facilities CAD system. It is the Project Managers responsibility to ensure all Record drawings are delivered to the CAD Team electronically.

- All drawings for any project including the Architects GA floor plans (required for inclusion onto the Estates and Facilities database), sections, elevations, details, schematics and services/M&E drawings must be produced and submitted in an unlocked AutoCAD .DWG format electronically with a relevant index/issue sheet. Estates and Facilities currently use AutoCAD 2016. Drawings supplied on CD should be clearly labelled with the Project details, date and version of AutoCAD used.
- Drawings produced using BIM software (such as Revit) must be exported into AutoCAD DWG format before issue. The University will also require any original BIM files (for example .RVT) for its records.

Please ensure that all drawings have been produced in accordance with the guidelines of this CAD document, where possible.

Please ensure that ALL spaces (with the exception of voids) have Area polylines before drawings are issued (See section 5.0).

Details of any revision history must be shown on any issued drawing.

#### <span id="page-3-2"></span>3.2 External Reference

Please contact the E&F CAD Team prior to issuing any drawings that contain XRef attachments. Any drawings that do contain XRef's must have the attachments bound to the drawing before being issued. Any XRef which cannot be bound must be issued electronically in a folder containing the host drawing and any other relevant information/files required to successfully open and use the drawing.

## <span id="page-4-0"></span>4.0 DRAWING PRODUCTION

#### <span id="page-4-1"></span>4.1 Layer naming convention

A standard CAD layering system is necessary to ensure consistent drawing production between various disciplines and users and enables the layering on drawings to be easily understandable and recognisable.

Estates and Facilities follow the layer naming guidelines of BS 1192, part 5 wherever possible.

However, the following table of layers are used specifically on all Estates and Facilities Building floor plans to ensure compliance with the estates and Facilities space database:

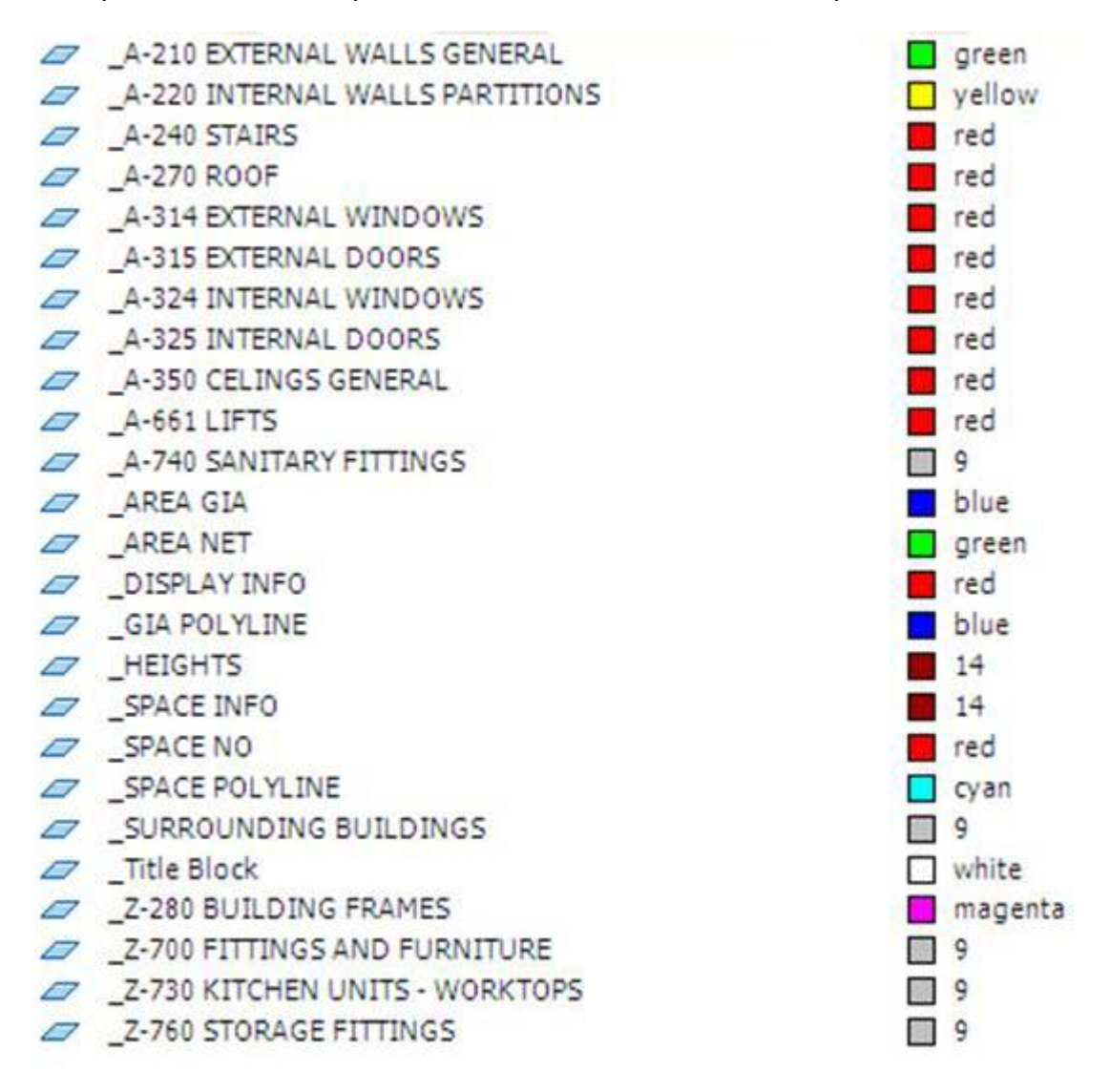

All layers should be coloured by layer, and all corresponding text, leaders and dimensions should be entered on the appropriate layer name. General text layers should only be used in the case of charts, titles, legends and notes column.

The layer should include the discipline code (eg A for Architectural) the three digit BS category code and the FULL layer description.

Additional layers may be created and used (eg for specialist services etc) following agreement with the CAD Team

For any drawings created by Consultants or Contractors a list of layers, their reference numbers and content. must be provided with the final record drawing.

#### <span id="page-5-0"></span>4.2 Pen Settings

Estates and Facilities use the following Pen settings for its drawings. This should be used wherever possible. However, if this is not possible, the .ctb plot style file that is used must be supplied with the drawing files.

The use of the colour, pen thicknesses and line types must be drawn By Layer.

Estates and Facilities Standard Pen Settings (Estates and Facilities.ctb)

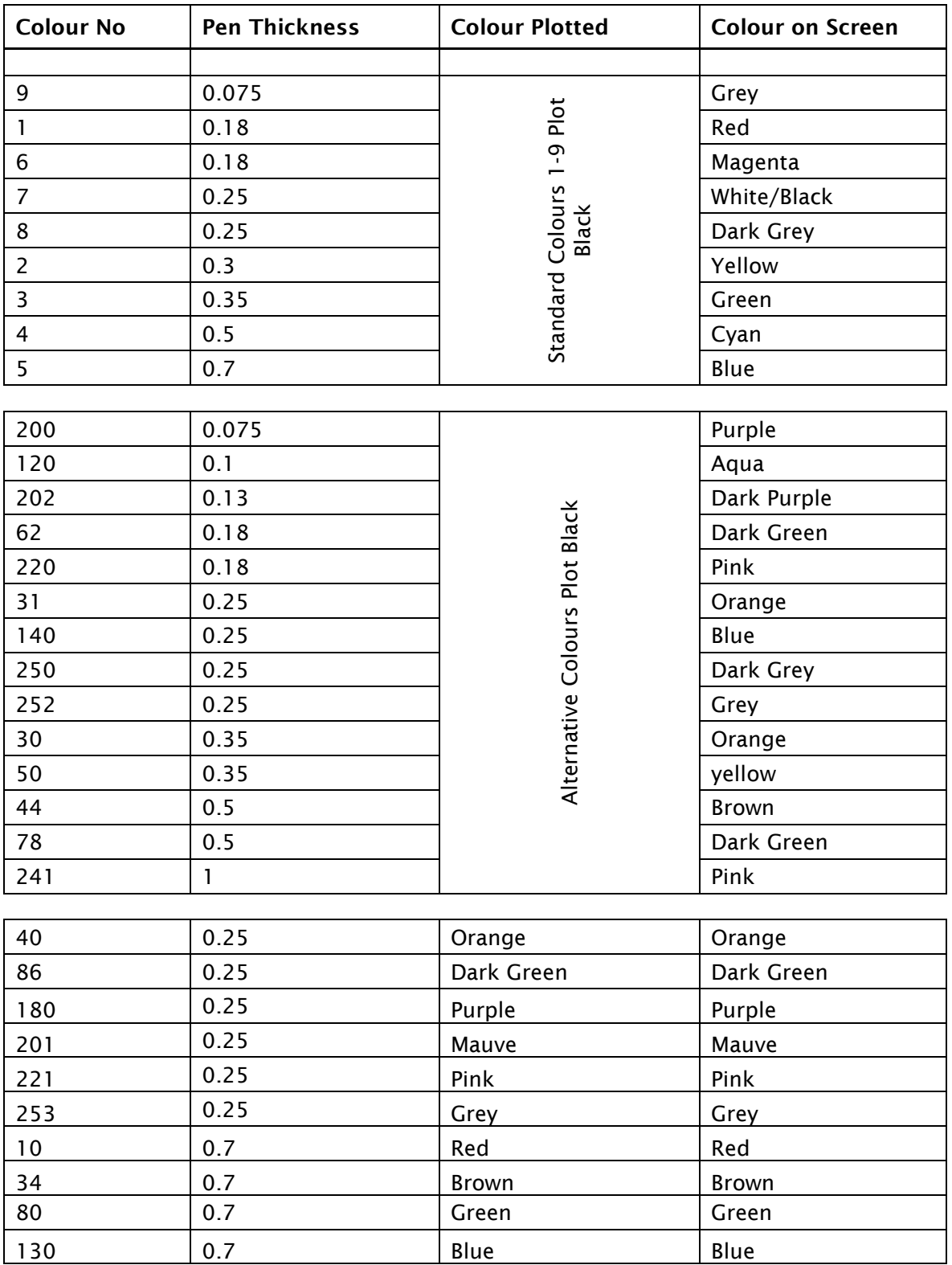

#### <span id="page-6-0"></span>4.3 Drawing Units

All drawings must be drawn in Model Space at a scale of 1:1 and in millimetres. For drawing paper space layout, the preferred scales for use are: 1:1, 1:10, 1:20, 1:50, 1:100, 1:200, 1:250, 1:500 and 1:1250.

#### <span id="page-6-1"></span>4.4 Line types

Standard AutoCAD line types should be used where possible. However, Site survey drawings indicating service supply routes may use custom line types such as:

GAS----GAS---- CCTV----CCTV---- LV----LV---- HV----HV---- BT----BT----

<span id="page-6-2"></span>These custom line types must be supplied as a legend on the relevant drawings.

#### 4.5 Text formatting, styles and heights

Georgia, Lucida, Verdana & Freight are the standard fonts of the University of Southampton visual identity guidelines and should be used for text on all drawings and documents. All drawings are to have a standard text height of 2.5mm, 3.5mm, 5.0mm and 7.0mm and a width no greater than 1 at a scale of 1:1. For example a drawing drawn at 1:100 would have a text height (in Model Space) of 250mm, and the height of the text in Paper Space would be 2.5mm. A text height no less than 1.8mm should be used.

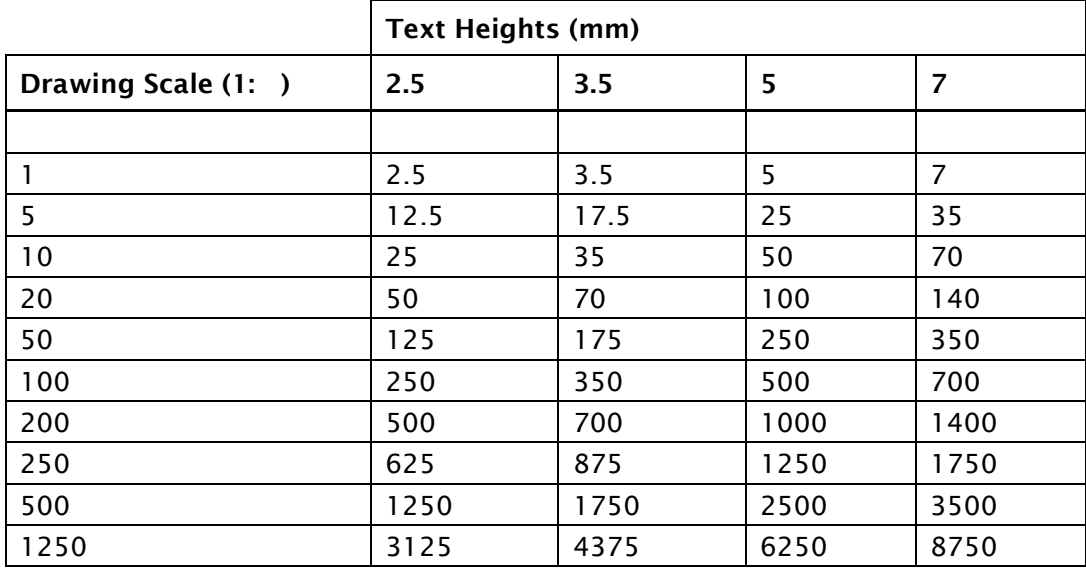

MText should be used when adding or amending space numbers and names to a new or revised space. The Space number, Space information (Space/ Room name) and area text must be created on the correct individual layers as follows:

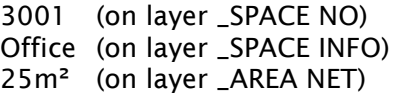

The insertion basepoint for the Space Number and Space Information text must be within the space polyline of the space it refers to.

#### <span id="page-7-0"></span>4.6 Dimensions

Leaders (arrows) and dimensions must have solid arrow heads. Text/dimensions must be centred above the dimension line. Dimensions and Leaders to be located on corresponding layer and are to be scaled relative to the scale of the drawing. Angles shall be shown in decimal degrees.

#### <span id="page-7-1"></span>4.7 Drawing Frame SetUp: Title Blocks

All drawings shall be drawn within the bounds of a Title block. Estates and Facilities drawing title blocks are available electronically by e-mail or on CD. All drawing frames are to be scaled at 1:1 and must comprise of an outline frame, title block with all project information completed, a revision block and an approved University of Southampton logo as follows:

## **Southampton**

Title blocks shall be inserted into a drawing in Paper Space at an origin of 0,0. All title blocks will be in an attribute format with editing facility. Example of a typical Estates and Facilities Title Block:

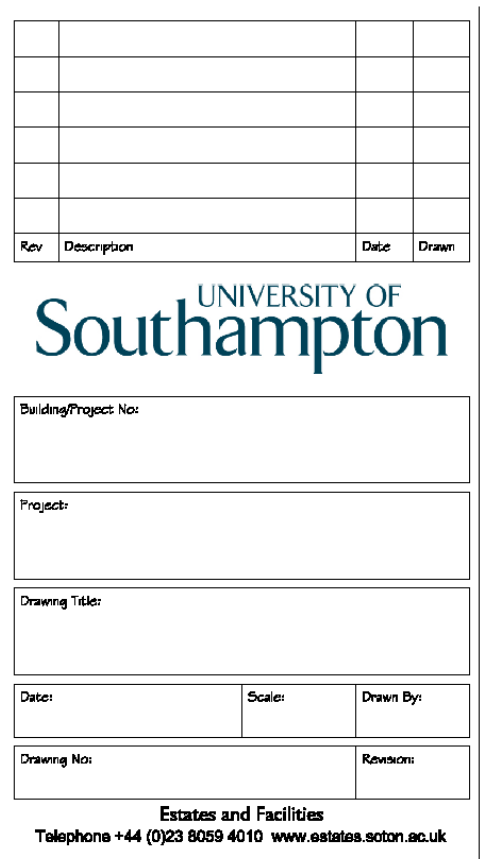

#### <span id="page-7-2"></span>4.8 Drawing Revisions

Drawing revisions shall be given an alphabetic issue letter which appears in the title box. Revisions to drawings shall be clouded to clearly outline the changes, and this shall be placed on its own layer. Revisions shall be described in sufficient detail to enable the nature of the revision to be identified and shall be located clearly in a revision box above the drawing title block.

<span id="page-8-1"></span>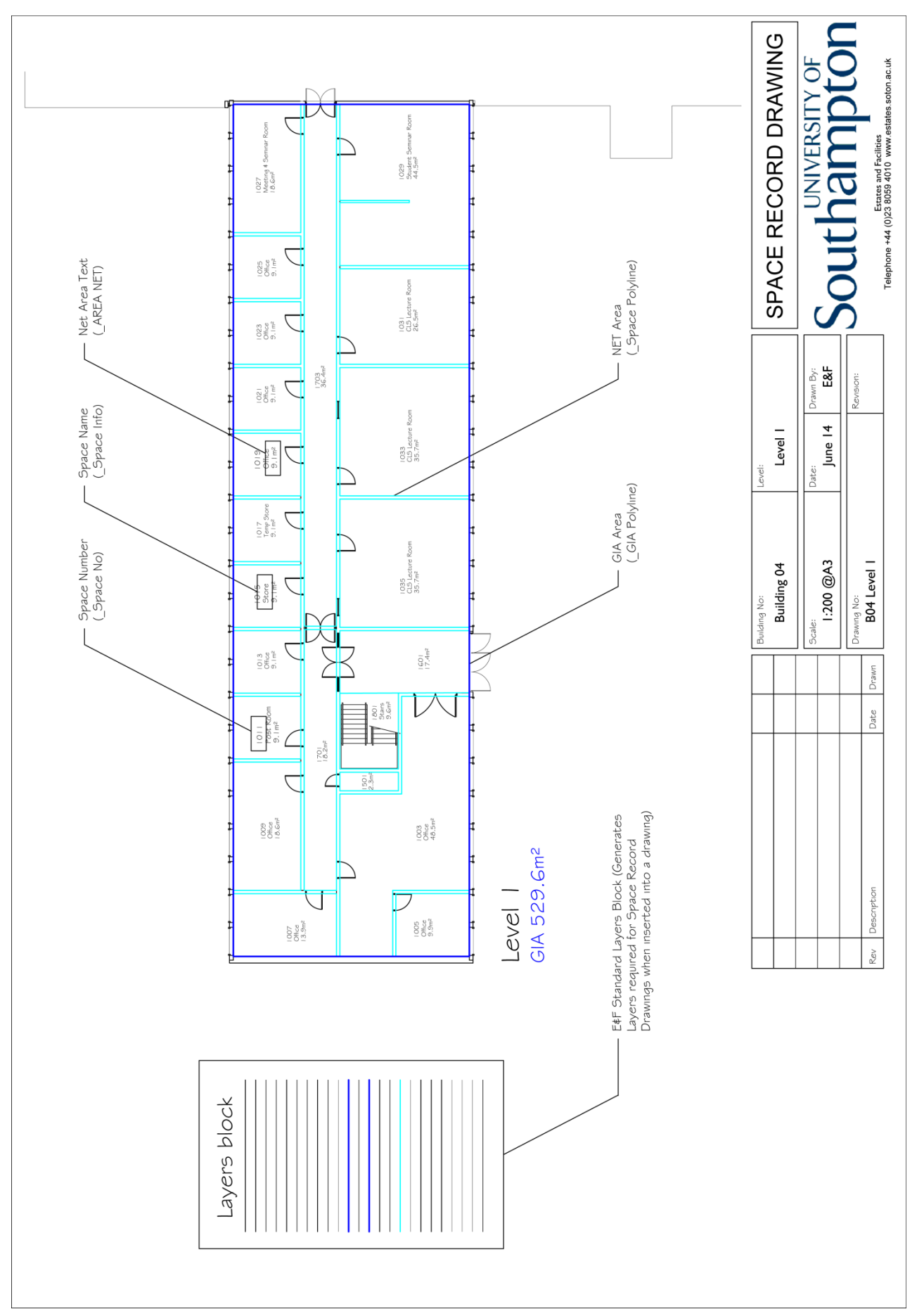

### <span id="page-8-0"></span>4.9 UoS Standard Drawing Example

## 5.0 AREAS

On any projects where a new space is created or an existing space is amended, the new or revised area (GIA & NET, in m²), space numbers and room/space usage are to be shown.

It is essential that the GIA and NET areas are identified by polylines. If the drawings is produced in Revit these are Room Area Boundaries. (The Export Setup must be modified to select Export Rooms and Areas as Polylines). These polylines are to be created on individual layers (see below).

Any Void areas within a building should not have a space polyline and must not be included in the GIA area polyline.

#### <span id="page-9-0"></span>5.1 NET

Net Area is the usable area within a building measured to the internal face of the perimeter walls at each floor level.

It is an essential requirement of the E&F Space Database that ALL spaces (with the exception of voids) must have an area polyline.

The individual space area polylines are to be created on a unique layer \_SPACE POLYLINE and the corresponding space number is to be created on layer \_SPACE NO. The area text should be placed on layer \_AREA NET.

#### <span id="page-9-1"></span>5.2 GIA

Gross Internal Floor Area is the total area of a building owned, occupied or maintained by the University and is measured to the internal face of the perimeter walls at each floor level (ie the footprint of the building excluding the width of the outside walls). It includes areas occupied by internal areas and partitions, but must not include voids.

The GIA area polylines are to be created on layer \_GIA POLYLINE and the corresponding text is to be created on laver AREA GIA.

#### <span id="page-9-2"></span>6.0 SPACE (ROOM) & BUILDING NUMBERING

All Space (Room) & Building numbering is managed by the Estates and Facilities Space Management team in accordance with the University approved Standard Room & Space numbering procedure document (Reference ES-030, Version C).

All requests for new/revised Space or Building names/ numbers must be made to the Estate Planning Administrator.

Contact the Estate Planning Administrator, for further assistance:

Phil Tillotson Ext. 24011 [pgt@soton.ac.uk](mailto:pgt@soton.ac.uk)

### <span id="page-9-3"></span>7.0 MECHANICAL & ELECTRICAL SYMBOLS

British Standard M&E symbols should be used where possible.

No other symbol should be used, unless agreed with the Project Manager and the CAD Team. All symbols must be inserted in model space and on the appropriate layer and a Legend should be provided.

## <span id="page-10-0"></span>8.0 HELP AND ADVICE

If after reading this document you require any further information or assistance using this document please do not hesitate to contact a member of the E&F CAD Team:

Rob Jobber Ext. 24036 [raj@soton.ac.uk](mailto:raj@soton.ac.uk)

Will Feilden Ext. 29337 [wf@soton.ac.uk](mailto:wf@soton.ac.uk)

Or the Estate Planning Administrator, for space and building number assistance:

Phil Tillotson Ext. 24011 [pgt@soton.ac.uk](mailto:pgt@soton.ac.uk)